#### Нормативные документы

Методические рекомендации по использованию российского программного обеспечения при взаимодействии с учащимися и их родителями для учителей общеобразовательных организаций общего образования

#### Письмо Министерства просвещения № 04-127 от 22.02.2022

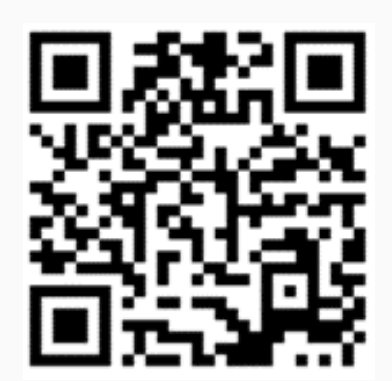

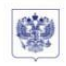

**МИНИСТЕРСТВО ПРОСВЕШЕНИЯ** РОССИЙСКОЙ ФЕЛЕРАЦИИ **ОПИПРОСВЕЩЕНИЯ РОССИЮ** 

Департамент цифровой трансформации и больших данных

Каретный Ряд, д.2, Москва, 127006 Tex. +7 (495) 587-01-10 ao6. 3300 E-mail: d04@edu.gov.ru.

22 02 2022 No 04-127 О направлении методических рекомендаций

Руководителям органов исполнительной власти субъектов Российской Федерации, осуществляющих государственное управление в сфере образования

(по списку)

Департамент цифровой трансформации и больших данных Минпросвещения России (далее - Департамент) направляет для учета в работе методические рекомендации по использованию российского программного обеспечения при взаимодействии с учащимися и их родителями (законными представителями) для учителей общеобразовательных организаций общего образования

Приложение: на 8 л. в 1 экз.

Директор Департамента

**ЛОКУМЕНТ ПОЛІНСАН** ЭЛЕКТРОННОЙ ПОЛНИСЬЮ produnar meste savreceresi А.В. Горобец **GRICTCIE Topolen Anapel Bangaener** CTRIFFEREN + 13.67.2021 av 15.10.2021

Методические рекомендации по использованию российского программного обеспечения при взаимодействии с учащимися и их родителями для учителей общеобразовательных организаций общего образования

Информационно-коммуникационная образовательная платформа (далее -1. ИКОП «Сферум») разработана и внедряется в общеобразовательных организациях соответствии с Постановлением Правительства Российской Федерации № 2040 декабря 2020 «О порядке проведения эксперимента по внедрению цифровой 7 OT образовательной среды». Предложения подготовлены оператором ИКОП с учетом опыта проведения эксперимента по внедрению цифровой образовательной среды.

#### **Нормативные документы**

#### **Федерального закона от 27.07.2006 N 149-ФЗ**

**"Об информации, информационных технологиях и о защите информации"**

Редакция от 29.12.2022 (с изм. и доп., вступ. в силу с 01.03.2023)

**Статья 10. Часть 8.**

**Запрещается при предоставлении государственных и муниципальных услуг, выполнении государственного или муниципального задания**, а также при реализации государственными компаниями, государственными и муниципальными унитарными предприятиями, публично-правовыми компаниями, хозяйственными обществами, в уставном капитале которых доля участия Российской Федерации, субъекта Российской Федерации, муниципального образования в совокупности превышает пятьдесят процентов, кредитными организациями, некредитными финансовыми организациями, которые осуществляют указанные в части первой статьи 76.1 Федерального закона от 10 июля 2002 года N 86-ФЗ "О Центральном банке Российской Федерации (Банке России)" виды деятельности, субъектами национальной платежной системы товаров, работ, услуг, имущественных прав **использование принадлежащих иностранным юридическим лицам и (или) иностранным гражданам информационных систем и (или) программ для электронных вычислительных машин, которые предназначены и (или) используются для обмена электронными сообщениями исключительно между пользователями этих информационных систем и (или) программ для электронных вычислительных машин, при котором отправитель электронного сообщения определяет получателя или получателей электронного сообщения и не предусматривается размещение пользователями сети "Интернет" общедоступной информации в сети "Интернет",** для передачи платежных документов и (или) предоставления информации, содержащей персональные данные граждан Российской Федерации, данные о переводах денежных средств в рамках применяемых форм безналичных расчетов, сведения, необходимые для осуществления платежей и (или) сведения о счетах (вкладах) граждан Российской Федерации в банках.

• сферум

### **Рекомендации**

## **Выступление министра Минцифры РФ**

<https://tass.ru/obschestvo/17415637>

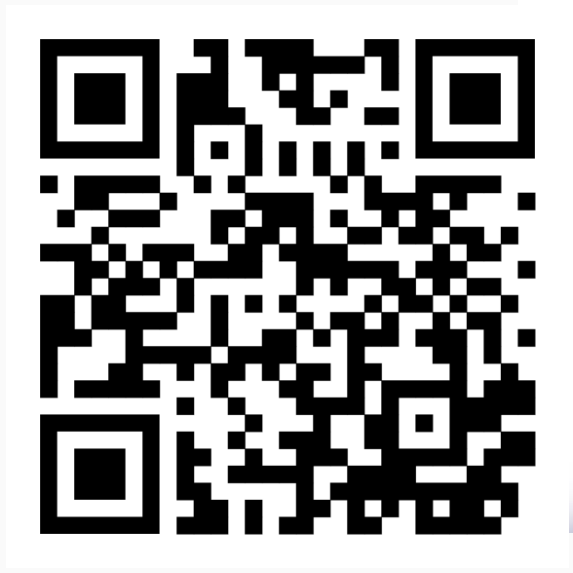

Tacc

Минцифры планирует поэтапно ограничивать доступ школ к зарубежным видеосервисам

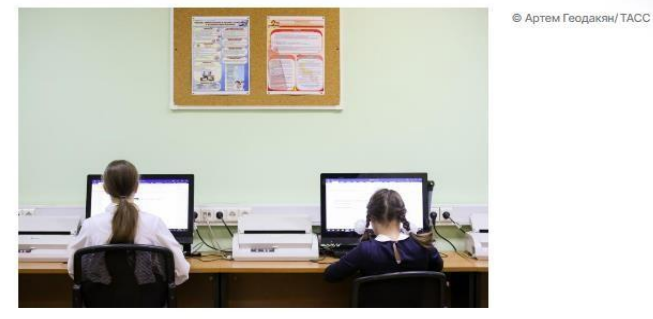

Глава ведомства Максут Шадаев отметил, что в России есть единая коммуникационная платформа для видеоконференций и школьных чатов "Сферум"

МОСКВА, 31 марта. /ТАСС/. Минцифры РФ планирует поэтапно ограничивать доступ российских школ к зарубежным видеосервисам в связи с наличием собственной инфраструктуры. Об этом сообщил в ходе итоговой коллегии Министерства просвещения РФ глава Минцифры Максут Шадаев.

"С учетом того, что инфраструктура у нас есть, будем поэтапно ограничивать доступ школ к зарубежным видеосервисам", - сказал он.

Шадаев отметил, что в России есть единая коммуникационная платформа для видеоконференций и школьных чатов "Сферум".

"У нас по платформе видеокоммуникаций очень хорошие показатели. 300 тыс. пользователей ежедневно пользуются, примерно 70-75 тыс. видеоконференций в день мы проводим. Мы считаем, что проникновение этой платформы - уже 50%", подчеркнул министр.

### **Нормативные документы**

#### **Разъяснения Роскомнадзора от 01.03.2023 года**

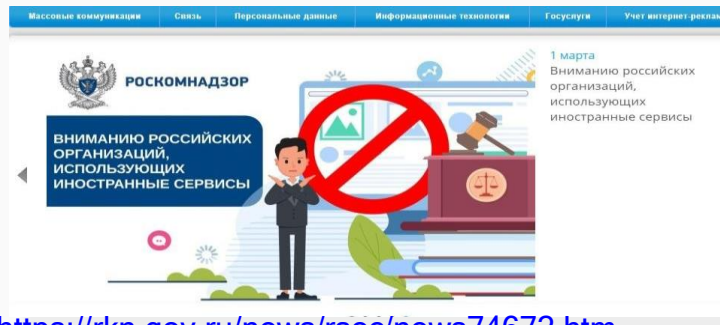

<https://rkn.gov.ru/news/rsoc/news74672.htm>

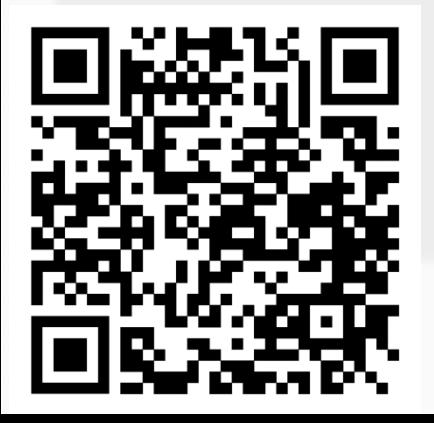

**1 марта 2023 года вступили в силу ч. 8-10 ст. 10 закона «Об информации, информационных технологиях и о защите информации». Закон устанавливает запрет для ряда российских организаций на использование иностранных мессенджеров** (принадлежащих иностранным лицам информационных систем и программ для ЭВМ, которые предназначены и (или) используются для обмена сообщениями исключительно между их пользователями, при котором отправитель определяет получателей сообщений и не предусматривается размещение интернет-пользователями общедоступной информации в интернете).

**По состоянию на 1 марта 2023 года к таким сервисам могут быть отнесены:**

- **1. Discord;**
- **2. Microsoft Teams;**
- **3. Skype for Business;**
- **4. Snapchat;**
- **5. Telegram;**
- **6. Threema;**
- **7. Viber;**
- **8. WhatsApp;**
- **9. WeChat.**

# **Сферум как современный цифровой инструмент коммуникации в образовании**

#### coepym

# **Назначение платформы Сферум**

Сформировать единую среду для всех участников образовательного процесса

### **Назначение платформы Сферум**

## **Что есть в Сферуме**

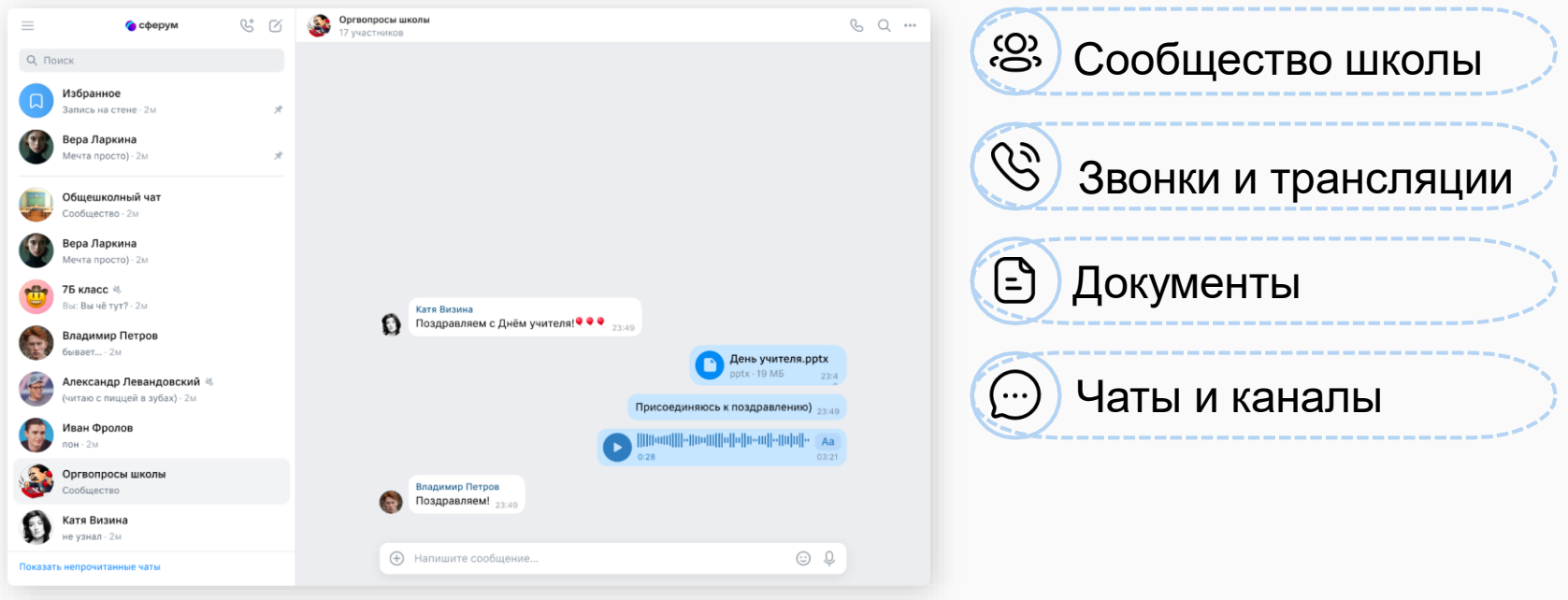

• сферум

### **Назначение платформы Сферум**

## **Роли пользователей в Сферуме**

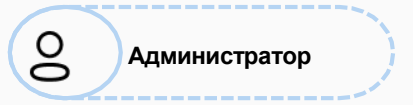

Координирует все процессы внутри своей школы на платформе.

Может:

- приглашать учителей и учеников;
- добавлять и редактировать информацию о школе и пользователях, которые вступают в неё;
- создавать и редактировать классы ;
- создавать и редактировать чаты школы и классов;
- проводить трансляции;
- проводить онлайн-мероприятия в школе.

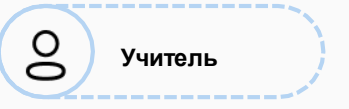

Координирует все процессы внутри классов и чатов.

Может:

- присоединяться к школе и классам, в которых преподаёт;
- создавать и редактировать чаты класса;
- приглашать учеников в свой класс, разбирать заявки от вступающих в его класс в роли классного руководителя; ● проводить уроки и онлайнмероприятия в школе;
- размещать в школе необходимые для учёбы материалы: документы, видео, статьи.

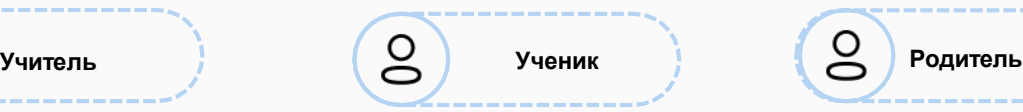

Использует платформу для коммуникаций с учителями и одноклассниками.

Может:

- присоединяться к школе и состоять в том классе, в котором он обучается;
- вступать в чаты своей школы и своего класса;
- загружать файлы со своего компьютера, хранить их на платформе в личном хранилище и отправлять другим пользователям.

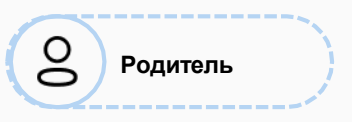

Использует платформу для коммуникаций с учителями, классным руководителем и другими родителями.

Может:

- подтвердить регистрацию своего ребёнка;
- написать ребёнку в личные сообщения и провести видеозвонок;
- написать или позвонить педагогу ребёнка;
- смотреть трансляции.

## **Администратор школы**

1. Уточнить/проверить, кто является администратором Сферум в школе

- 2. Осуществить вход на платформу Сферум
- 3. Заполнить информацию о школе (вкладка Информация)
- 4. Создать структуру школы (вкладка Классы)
- 5. Создать класс Учительская

6.Создать ссылки-приглашения для ВСЕХ педагогических сотрудников школы в класс Учительская в пользовательской роли Учитель

- 7. Назначить дополнительных администраторов
- 8. Начать работать в Общешкольном информационном канале и в канале Сотрудники
- 9. Завершить верификацию сотрудников

10. Осуществлять поддержку учителям, обучающимся по использованию функционала платформы

## **Учитель школы**

- 1. Создать учебный профиль учителя на платформе Сферум
- 2. Принять ссылку-приглашение от администратора школы на вступление в класс Учительская
- 3. Создать учителям-предметникам и классным руководителям учебный профиль в VK Мессенджере
- 4. Создать учебные чаты по своим учебным предметам, классам
- 5. Пригласить учащихся в соответствующие классы
- 6. Создать классным руководителям чаты с родителями класса
- 7. Поддерживать коммуникацию с коллегами, учащимися, родителями (постепенный перевод из других мессенджеров)

#### Все [инструкции](https://prof-sferum.ru/onboarding)

<https://prof-sferum.ru/onboarding>

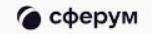

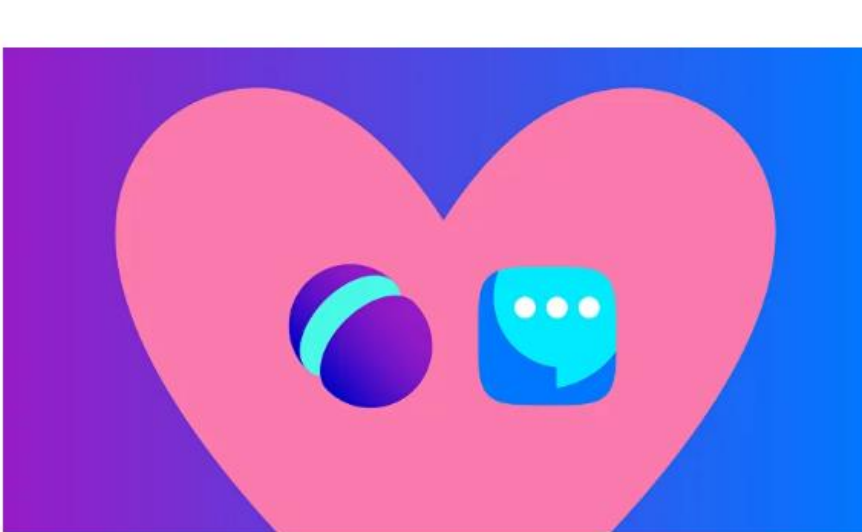

## **Сферум теперь в VK** Мессенджере: что изменилось и как ИМ ПОЛЬЗОВАТЬСЯ

Скачивайте приложение VK Мессенджер и регистрируйте учебный профиль для безопасного доступа к школьным чатам и видеоурокам

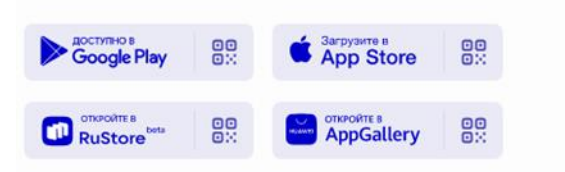

Открыть веб-версию VK Мессенджера

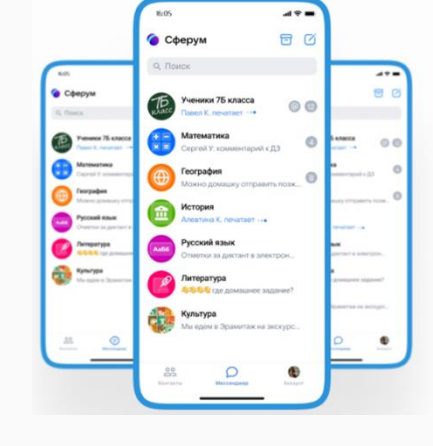

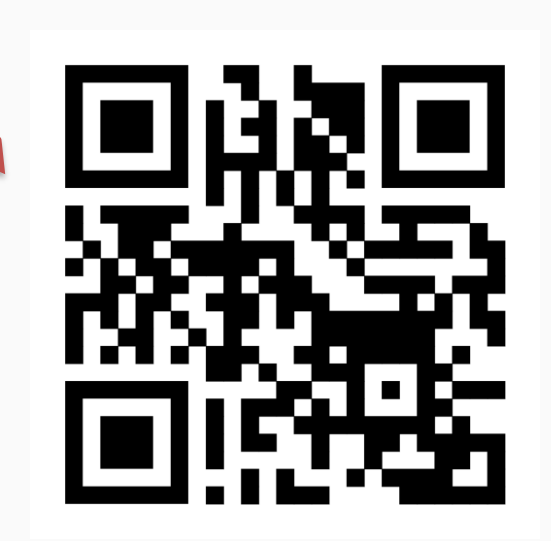

С сентября 2022 года Сферум доступен в <u>приложении VK</u> [Мессенджер. Это значит, чт](https://vk.cc/clm1ER)о учителя, ученики и их родители смогут общаться в закрытом и безопасном контуре. И теперь проводить онлайн-встречи и переписываться будет ещё удобнее. Рассказываем, что изменилось и как пользоваться обновлённым Сферумом.

Преимущества учебного профиля Сферум в VK Мессенджере Отдельный учебный профиль — для учёбы и общения внутри класса и школы. К нему нет доступа у пользователей, которые не состоят в сообществе вашего учебного заведения. Нет рекламы и подписок — все функции приложения бесплатные. Полностью российская разработка. Высокое качество звонков.

Главное — вся важная информация из Сферума, в том числе переписки и звонки, сохранилась и будет доступна в приложении VK Мессенджер.

## Удобно и безопасно для учителей, учеников и их родителей

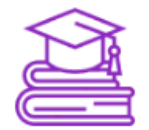

#### Учебный профиль

Для учебы и общения внутри школы и класса. Вся школьная информация в одном пространстве

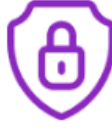

#### Безопасность

Данные учебных профилей недоступны остальным пользователям мессенджера и социальной сети ВКонтакте

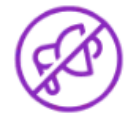

#### Нет рекламы

Без рекламных рассылок и платных сервисов

Инструкция для ученика и родителя

## Как это работает?

учителям

ученикам и родителям

• сферум

## Как это работает?

#### $$

#### Установите приложение

**VK Мессенджер** 

на телефон

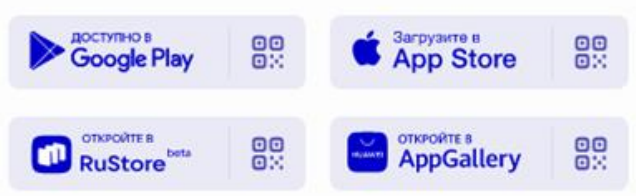

Открыть веб-версию VK Мессенджера

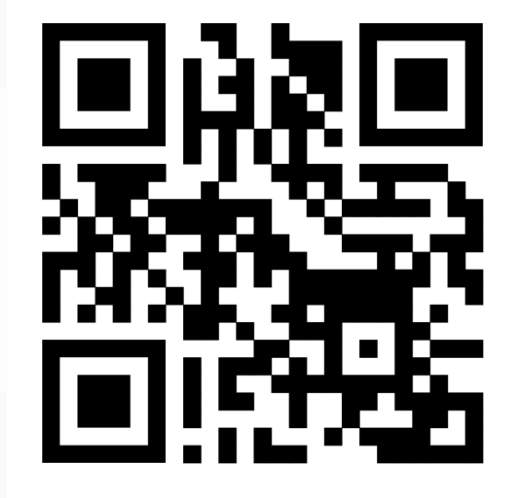

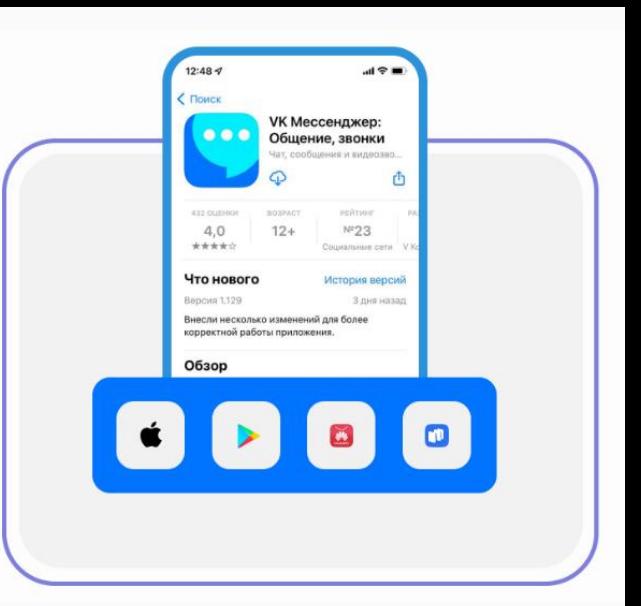

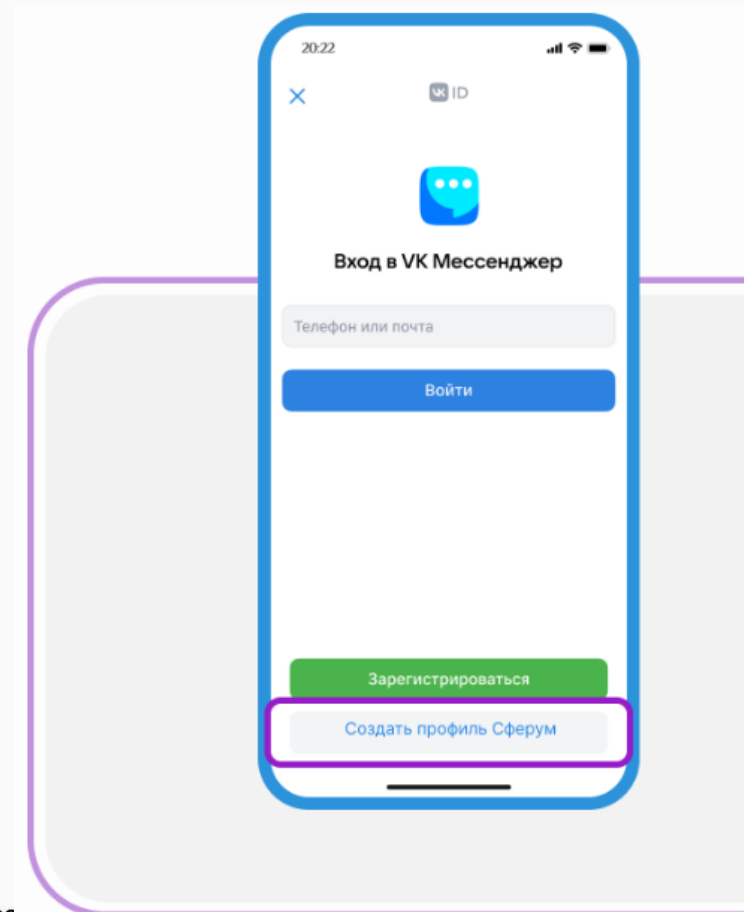

#### $\mathbf{u}$ ar 2

## Нажмите «Создать профиль Сферум»

### $Har3$

## Заполните информацию о себе и создайте учебный

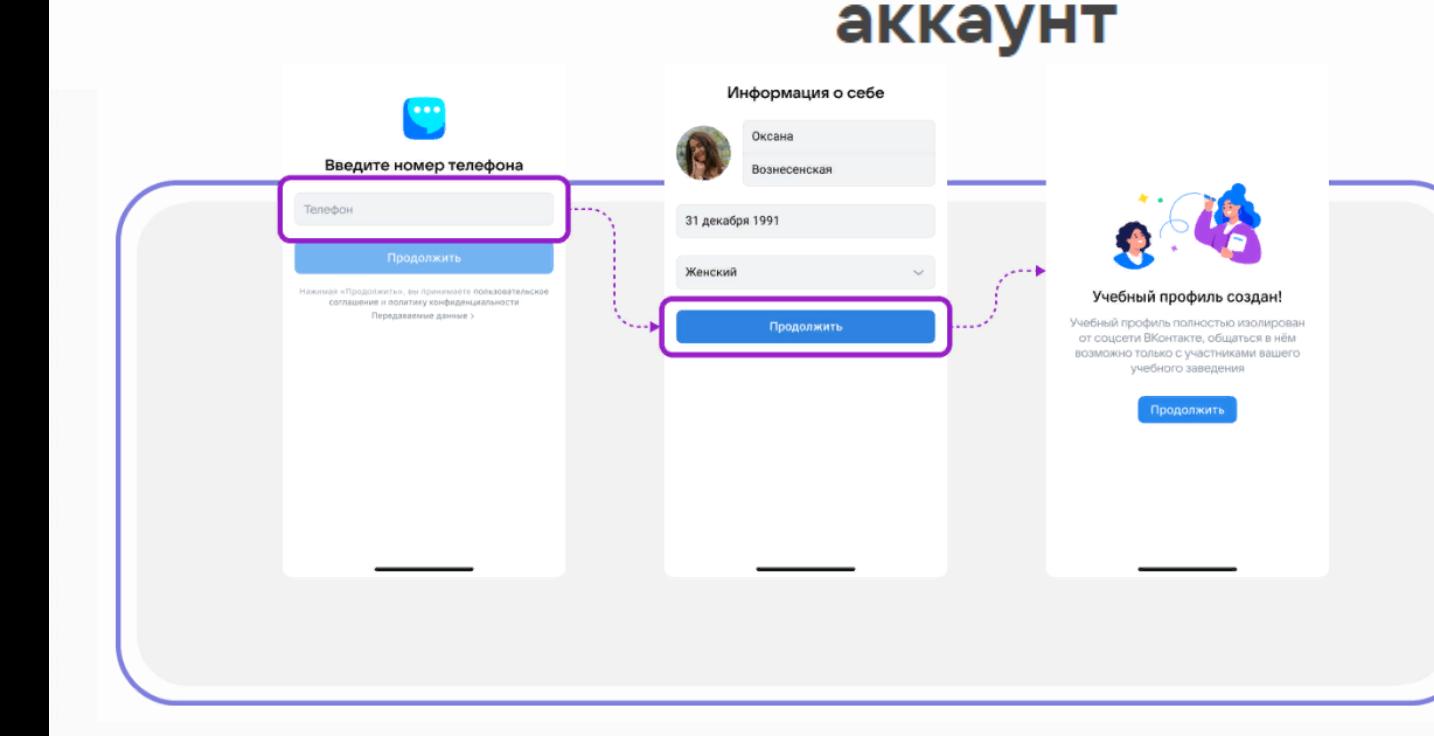

#### Номер мобильного телефона

- Имя и Фамилия, дата рождения
- Нажать «Создать учебный профиль»

#### Шаг $4$

Перейдите по ссылке-приглашению, чтобы вступить в учебный чат, используя ваш созданный учебный аккаунт

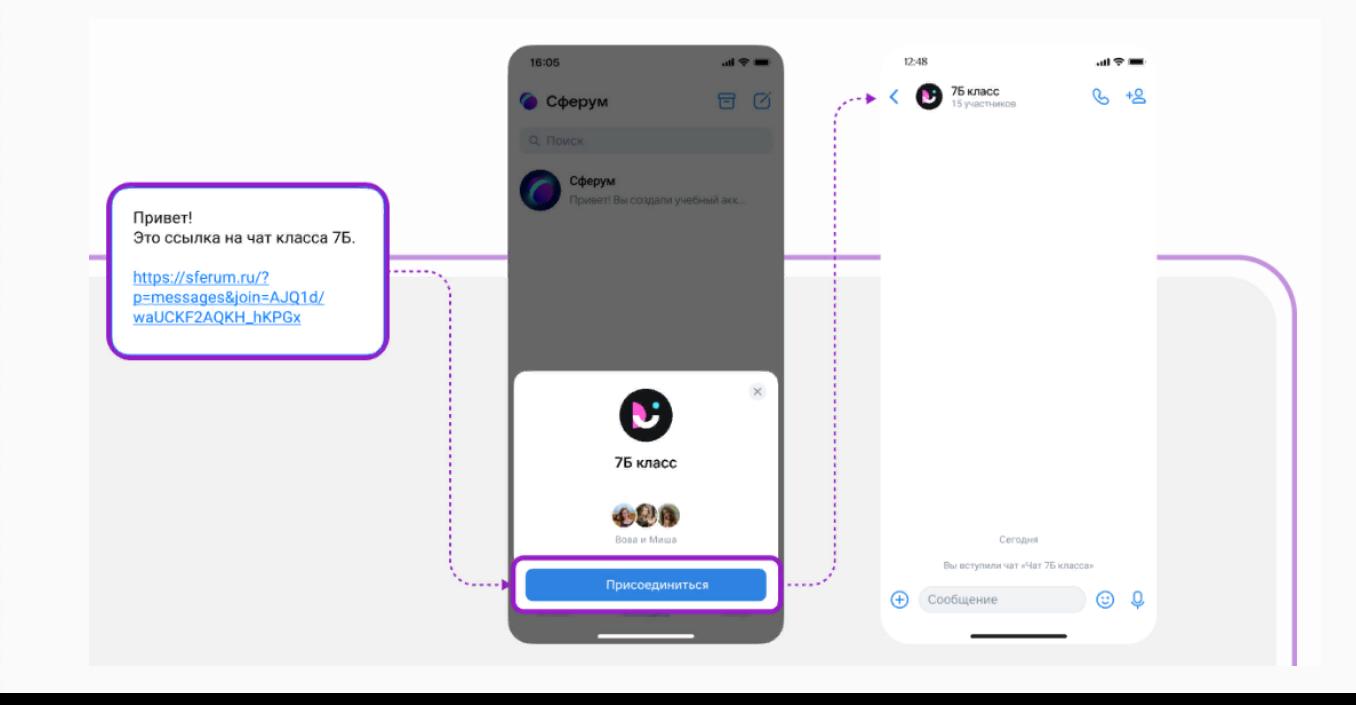

 Ссылку – приглашение создает учитель, классный руководитель

## Отвечаем на популярные вопросы

### Что такое учебный профиль Сферум в VK Мессенджере?

Это защищённое пространство для учёбы и общения между учителями, учениками и их родителями. В профиле можно создавать видеозвонки, чаты и делиться материалами с другими участниками

### Это бесплатно?

Все функции учебного профиля бесплатны. Кроме того, в нём нет рекламы и спама от учёбы ничто не отвлекает

## Как ученикам присоединиться к чату класса?

По ссылке-приглашению или QR-коду от преподавателя

## Отвечаем на популярные вопросы

## Нужен ли аккаунт ВКонтакте, чтобы создать учебный профиль Сферум в VK Мессенджере?

Нет, не нужен. Для создания учебного профиля Сферум используется VK ID. Это способ быстрой и безопасной регистрации, который не связан с соцсетью. Подробнее о нём мы рассказываем в инструкции

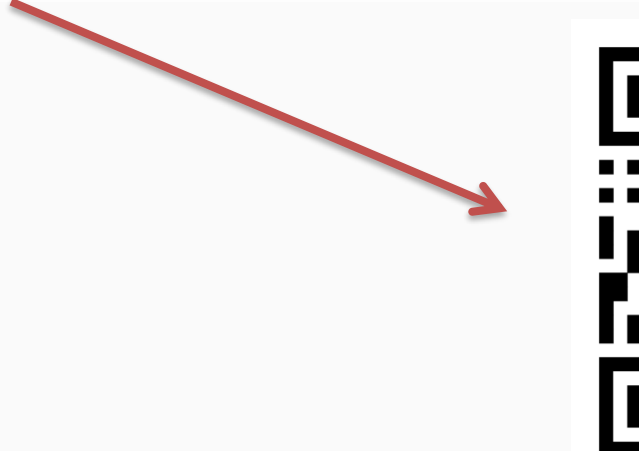

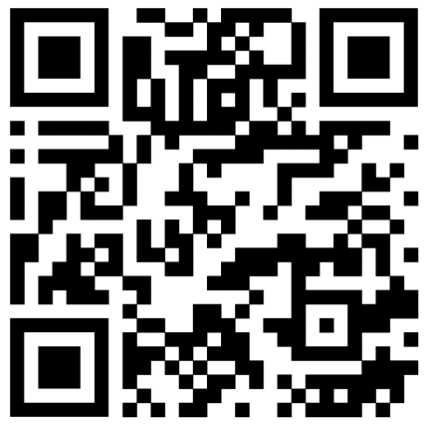